## **FAQ Maxwell - Night Mode**

## **Introduction**

Via the option Night Mode you can turn off the Maxwell display during a specified time window.

Additional you have the option to disable the audio signalling of an incoming call during this time window.

## **Web-interface**

In the web-interface go to: **SETTINGS - Desk Phone - Display - Night Mode**

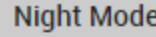

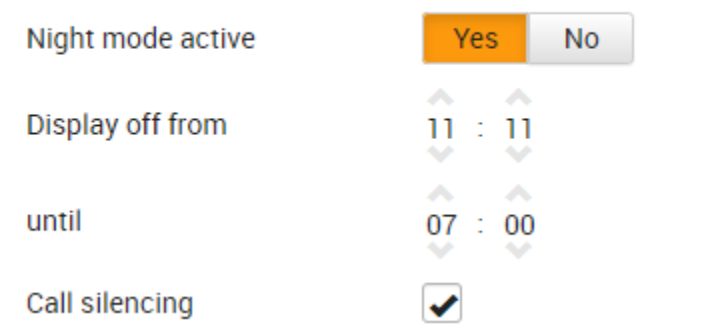

## **Auto-provisioning**

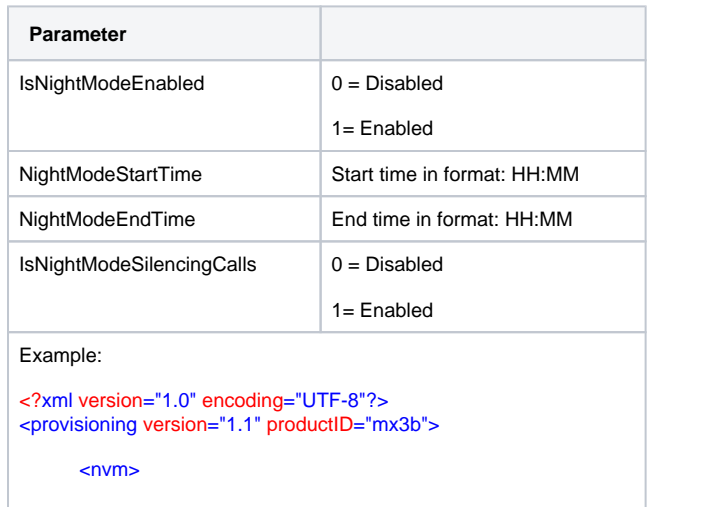

<param name="IsNightModeEnabled" value="1"/> <param name="NightModeStartTime" value="11:35"/> <param name="NightModeEndTime" value="12:20"/> <param name="IsNightModeSilencingCalls" value="1"/>

</nvm>

</provisioning>